Minnesmoduler Användarhandbok

© Copyright 2008 Hewlett-Packard Development Company, L.P.

Informationen i detta dokument kan komma att bli inaktuell utan föregående meddelande. De enda garantier som gäller för HP-produkter och -tjänster beskrivs i de uttryckliga garantier som medföljer produkterna och tjänsterna. Ingenting i detta dokument skall anses utgöra en ytterligare garanti. HP ansvarar inte för tekniska eller redaktionella fel i detta dokument.

Första utgåvan: Juni 2008

Dokumentartikelnummer: 482516-101

#### **Produktmeddelande**

I den här handboken beskrivs de funktioner som finns i de flesta modellerna. Vissa funktioner kanske inte är tillgängliga på din dator.

# **Innehåll**

Lägga till eller byta ut en minnesmodul

### <span id="page-6-0"></span>**Lägga till eller byta ut en minnesmodul**

Datorn har ett minnesmodulfack som sitter på undersidan. Minneskapaciteten i datorn kan uppgraderas genom att du lägger till en minnesmodul på den lediga expansionsplatsen för minnesmodul eller uppgraderar den befintliga minnesmodulen på den primära platsen för minnesmodul.

- **VARNING:** Minska risken för elstötar och skada på utrustningen genom att dra ur nätsladden och ta ut alla batterier innan du sätter i en minnesmodul.
- **VIKTIGT:** Elektrostatiska urladdningar (ESD) kan orsaka skada på elektroniska komponenter. Se till att du är urladdad från statisk elektricitet genom att röra vid ett jordat metallföremål innan du rör vid datorns komponenter.
- **B** OBS! Om du vill kunna använda tvåkanalskonfigurationen när du lägger till en andra minnesmodul ska du se till att modulerna är av samma storlek.

Så här lägger du till eller byter ut en minnesmodul:

- **1.** Spara ditt arbete.
- **2.** Stäng av datorn och stäng bildskärmen.

Om du är osäker på om datorn är avstängd eller i viloläge sätter du på den genom att trycka på strömknappen. Stäng sedan av datorn via operativsystemet.

- **3.** Koppla bort alla externa enheter som är anslutna till datorn.
- **4.** Dra ut nätsladden ur eluttaget.
- **5.** Vänd datorn upp och ned på en plan yta.
- **6.** Ta ut batteriet ur datorn.
- **7.** Lossa de sex skruvarna till minnesmodulfacket **(1)**.

<span id="page-7-0"></span>**8.** Lyft bort minnesmodulfackets lock **(2)** från datorn.

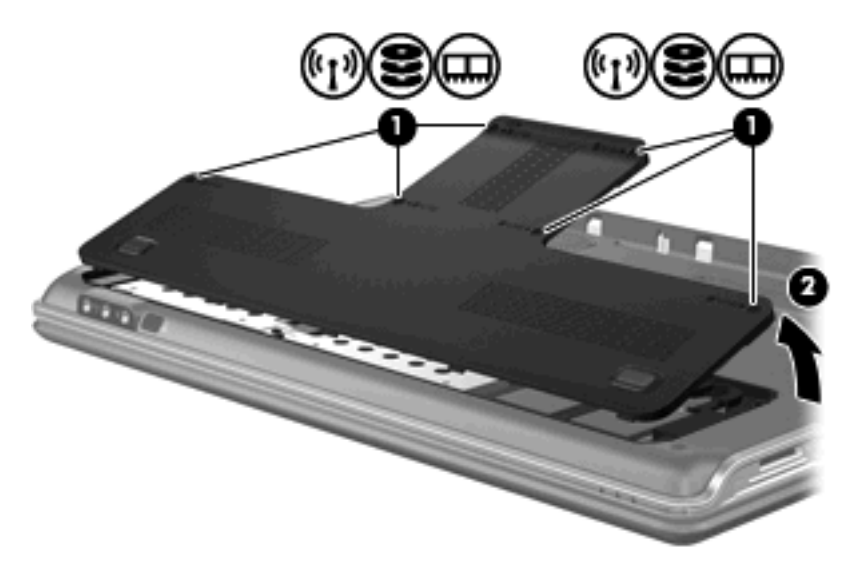

- **9.** Om du ska byta ut en minnesmodul tar du bort den befintliga minnesmodulen:
	- **a.** Dra bort platshållarna **(1)** på vardera sida om minnesmodulen.

Minnesmodulen lutas uppåt.

- **b.** Fatta tag i kanten på minnesmodulen **(2)** och dra försiktigt ut modulen ur minnesmodulplatsen.
	- **VIKTIGT:** Håll bara i kanterna på minnesmodulen så att den inte skadas. Rör inte vid komponenterna på minnesmodulen.

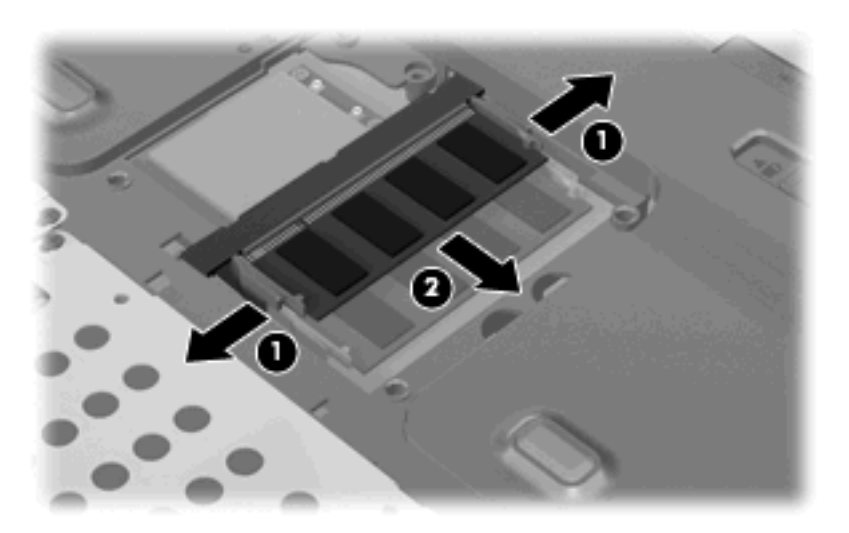

Lägg den borttagna minnesmodulen i en antistatisk förpackning för att skydda den.

**10.** Sätt i en ny minnesmodul:

- <span id="page-8-0"></span>**VIKTIGT:** Håll bara i kanterna på minnesmodulen så att den inte skadas. Rör inte vid komponenterna på minnesmodulen.
	- **a.** Rikta in den skårade kanten **(1)** på minnesmodulen mot fliken i minnesmodulplatsen.
	- **b.** Med minnesmodulen i 45 graders vinkel från minnesmodulfackets yta trycker du in modulen **(2)** i minnesmoduluttaget tills den sitter på plats.
	- **c.** Tryck försiktigt ned minnesmodulen **(3)** och fördela trycket över båda kanterna tills den knäpps fast.
		- △ **VIKTIGT:** Se noga till att du inte böjer minnesmodulen, så att den inte skadas.

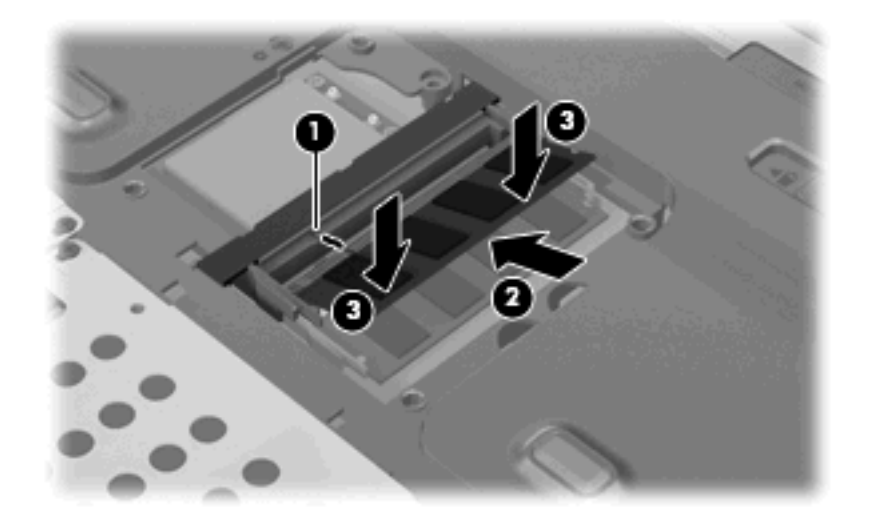

- **11.** Rikta in flikarna **(1)** på minnesmodulfackets lock mot skårorna i datorn.
- **12.** Stäng locket **(2)**.
- **13.** Dra åt de sex skruvarna till minnesmodulfacket **(3)**.

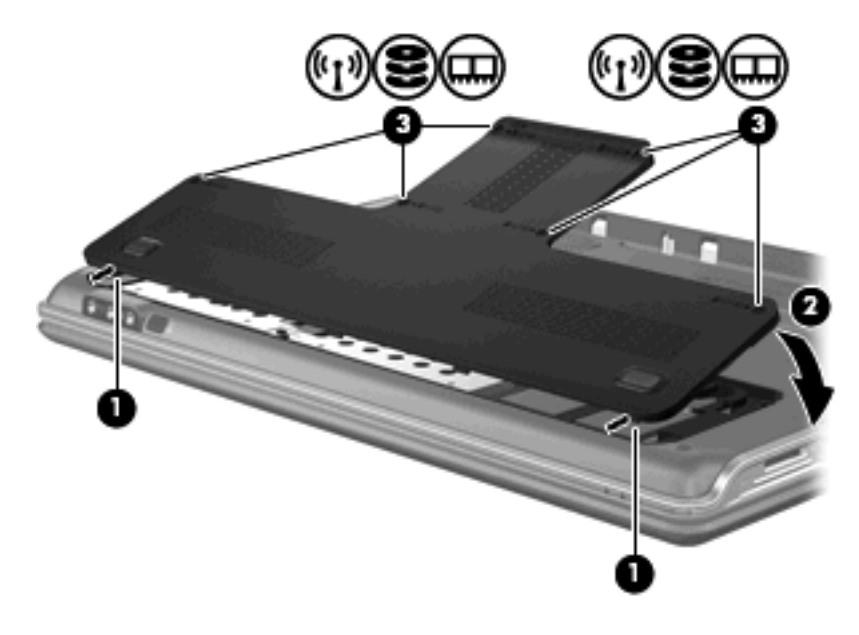

**14.** Sätt tillbaka batteriet.

- **15.** Anslut extern ström och externa enheter igen.
- **16.** Starta datorn.

## <span id="page-10-0"></span>**Index**

#### **M**

minne byta ut minnesmoduler [1](#page-6-0) lägga till minnesmoduler [1](#page-6-0) uppgradera minnesmoduler [1](#page-6-0) minnesmodul byte [1](#page-6-0) lägga till [1](#page-6-0) sätta i [2](#page-7-0) ta ut [2](#page-7-0) uppgradera [1](#page-6-0) minnesmodulfackets lock byte [3](#page-8-0) ta ut [2](#page-7-0)

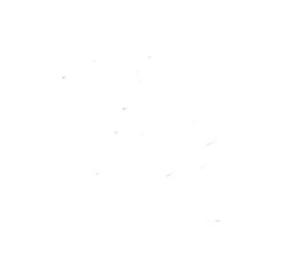